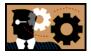

## STATEWIDE INDUSTRIAL AND CONSTRUCTION GENERAL PERMIT

DISCHARGER'S GUIDE TO THE STORM WATER MULTIPLE APPLICATION AND REPORT TRACKING SYSTEM (SMARTS) DATABASE

## **REPLACING A LEGALLY RESPONSIBLE PERSON**

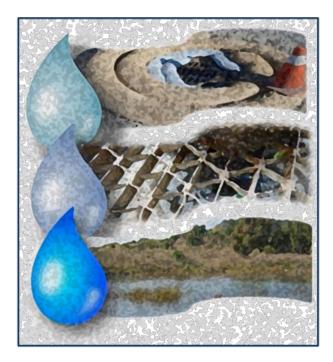

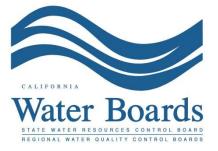

Last Revised: March 11, 2021

## SMARTS Replacing an LRP (organization) Steps:

If you are <u>registered</u> in SMARTS as a Legally Responsible Person (LRP) and wish to replace a Legally Responsible Person (LRP) for an existing organization, please skip down to Step 7:

If you are <u>not registered</u> in SMARTS as a Legally Responsible Person (LRP) and wish to replace a Legally Responsible Person (LRP) for an existing organization, follow the steps below:

If the Legally Responsible Person (LRP) is changing due to a change of owner/operator, a Notice of Termination (NOT) must be submitted and a new Notice of Intent (NOI) submitted by the new owner/operator Legally Responsible Person (LRP).

1. Please go to the <u>SMARTS website</u> (https://smarts.waterboards.ca.gov) and select "Create Account":

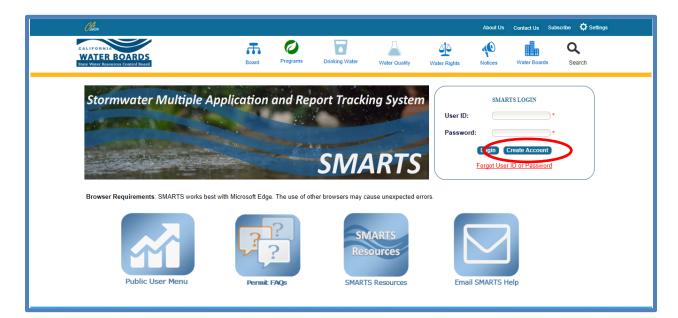

## NOTE: Please use SMARTS in Microsoft Edge

2. Select the Legally Responsible Person (LRP) User Account<sup>1</sup> type and select "Continue to Next Step":

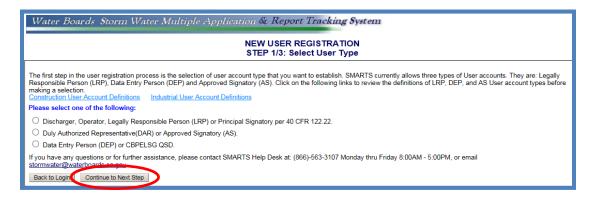

3. Select that you are replacing a Legally Responsible Person (LRP) of an already existing organization or business registered in SMARTS with active WDID numbers:

| Water Boards Storm Water Multiple Application & Report Tracking System                                                                                                    |
|----------------------------------------------------------------------------------------------------|
| NEW USER REGISTRATION<br>Select LRP Type                                                                                                    |
| Please select one of the following:                                                                                                    |
| I am not associated with any organizations or businesses currently registered in the SMART System and would like to create a new record.                                                                                   |
| I am replacing an LRP for an existing organization or business registered in SMARTS with active WDID numbers. I have a Secret Code Number(SCN) issued by the State Water Resource Control Board.                           |
| If you have any questions or for further assistance please contact SMARTS Help Desk at: 1-866-563-3107 Monday thru Friday 8:00AM - 5:00PM, or email smarts@waterboards.ca.gov. Back to Previous Step Continue to Next Step |
| © 2015 State of California. Conditions of Use Privacy Policy                                                                                                    |

<sup>&</sup>lt;sup>1</sup> NOTE: Only a Legally Responsible Person (LRP) can claim an organization. If you are not sure you should be the Legally Responsible Person (LRP), please read the Industrial User Account Definitions on this page.

4. Enter the information required. Please be sure to copy the User ID created. The User ID is case sensitive:

| Water Boards Storm Water Multiple Application & Report Tracking System             |                                                                                                    |  |  |  |  |  |
|------------------------------------------------------------------------------------|----------------------------------------------------------------------------------------------------|--|--|--|--|--|
|                                                                                    | NEW USER REGISTRATION<br>Step 2/3: User Account Details                                                                                                    |  |  |  |  |  |
| : Enter User Account Details                                                       |                                                                                                    |  |  |  |  |  |
| The next step in the registration process the e-mail address is valid and accurate | is to provide your user account details. The User ID along with a Password will be sent to the e-mail address entered below. You will need this User ID and Password to log into SMARTS. Please verify that |  |  |  |  |  |
| User Account Details: (An * indicate                                               | is a required field)                                                                                                    |  |  |  |  |  |
| First Name:                                                                        |                                                                                                    |  |  |  |  |  |
| Middle Name:                                                                       |                                                                                                    |  |  |  |  |  |
| Last Name:                                                                         |                                                                                                    |  |  |  |  |  |
| Title:                                                                             | •                                                                                                    |  |  |  |  |  |
| Email:                                                                             | <ul> <li>(abc@xyz.com/abc@xyz.net)</li> </ul>                                                                                                    |  |  |  |  |  |
| Re-enter Email:                                                                    | <ul> <li>(abc@xyz.com/abc@xyz.net)</li> </ul>                                                                                                    |  |  |  |  |  |
| Work Phone:                                                                        | • Ext. (999-999-9999)                                                                                                    |  |  |  |  |  |
| Mobile Phone:                                                                      | (999-999-9999) - Use this number to receive the text password reset.                                                                                                    |  |  |  |  |  |
| User ID:                                                                           | Check for Availability     (Enter user ID between 7 - 16 characters. Use the button to verify if the User ID is already taken.)                                                                             |  |  |  |  |  |
| Password:                                                                          | Password: Bystem will generate the password and send you via email.                                                                                                    |  |  |  |  |  |
| Back to Previous Step Continue to N                                                | Back to Previous tipp Continue to Next Step                                                                                                    |  |  |  |  |  |
|                                                                                    |                                                                                                    |  |  |  |  |  |
|                                                                                    |                                                                                                    |  |  |  |  |  |

5. Enter the information required. For the Personal Identification Code, the user will need to create their own unique code using a using letters and numbers. Please keep a copy of this record as the answers provided are needed to complete future actions through SMARTS:

| NEW USER REGISTRATION<br>Step 2/3: User Account Details                                                                                                    |                                                                                                    |                                                                                                  |                   |  |  |  |  |
|----------------------------------------------------------------------------------------------------|----------------------------------------------------------------------------------------------------|--------------------------------------------------------------------------------------------------|-------------------|--|--|--|--|
| Legally Responsible Person: Enter User Account Details                                                                                                    |                                                                                                    |                                                                                                  |                   |  |  |  |  |
| The next step in the registration pro                                                                                                    | The next step in the registration process is to provide your user account security details. Please choose the security questions, the respective answer & complete the form.                                                                                                    |                                                                                                  |                   |  |  |  |  |
| Identification Verification Secur                                                                                                    | ity Questions:                                                                                                    |                                                                                                  |                   |  |  |  |  |
| Please select and answer the Inde                                                                                                    | entification Verification Security question                                                                                                    | s below. These questions will be asked in the event you misplac                                  | ce your password. |  |  |  |  |
| Security question:                                                                                                    | [Select a Question]                                                                                                    | *                                                                                                |                   |  |  |  |  |
| Answer:                                                                                                    |                                                                                                    | *                                                                                                |                   |  |  |  |  |
| Security question:                                                                                                    | [Select a Question]                                                                                                    | *                                                                                                |                   |  |  |  |  |
| Answer:                                                                                                    |                                                                                                    | *                                                                                                |                   |  |  |  |  |
| Security question:                                                                                                    | [Select a Question]                                                                                                    | *                                                                                                |                   |  |  |  |  |
| Answer:                                                                                                    |                                                                                                    | ×                                                                                                |                   |  |  |  |  |
| Security question:                                                                                                    | [Select a Question]                                                                                                    | *                                                                                                |                   |  |  |  |  |
| Answer:                                                                                                    |                                                                                                    | *                                                                                                |                   |  |  |  |  |
| Security question:                                                                                                    | [Select a Question]                                                                                                    | *                                                                                                |                   |  |  |  |  |
| Answer:                                                                                                    |                                                                                                    | ×                                                                                                |                   |  |  |  |  |
| Personal Identification Code:                                                                                                    |                                                                                                    | ×                                                                                                |                   |  |  |  |  |
|                                                                                                    | ccount. Once set, the PIC cannot be cha                                                                                                    | enticate the user when contacting the Water<br>nged or retrieved. If a user forgets their PIC, a |                   |  |  |  |  |
| Server Security Letters:                                                                                                    |                                                                                                    |                                                                                                  |                   |  |  |  |  |
| PXGFJX                                                                                                    |                                                                                                    | * Security Image Letters are not case sen                                                        | sitive            |  |  |  |  |
| the information submitted. Based of                                                                                                    | * 🔲 I certify under penalty of law that this document and all attachments were prepared under the direction or supervision in accordance with a system designed to assure that qualified personnel property gather and evaluate the information submitted. Based on my inquiry of the person or persons who manage the system, or those persons directly responsible for gathering the information, the information submitted is, to the best of my knowledge and belief, true, accurate, and complete. I am aware that there are significant penalties for submitting false information, including the possibility of fine and imprisonment for knowing violations. |                                                                                                  |                   |  |  |  |  |
| I am also aware that my user ID, password and answer to a security question constitute my electronic signature and any information I indicate I am electronically certifying contains my signature. I understand that my electronic signature is the legal equivalent of my handwritten signature. I certify that I have not violated any term in my Electronic Signature Agreement and that I am otherwise without any reason to believe that the confidentiality of my password and challenge question answers have been compromised now or at any time prior to this submission. I understand that that statistation of fact pertains to the implementation, oversight, and enforcement of a federal environmental program and must be true to the best of my knowledge. |                                                                                                    |                                                                                                  |                   |  |  |  |  |
| • I understand that since I have WDIDs in the System or I am replacing an LRP of my organization, my first login will be directed to Re - certify organization screen where I have to recertify the organization and the respective WDIDs I am associated with. In order to do so I need to obtain the Organization Id & Organization Secret Code number from State Water Resource Control Board.                                                                                                    |                                                                                                    |                                                                                                  |                   |  |  |  |  |
| * : Fields preceeded by red asteris                                                                                                    | * : Fields preceeded by red asterisk (" *") are mandatory/required fields.                                                                                                    |                                                                                                  |                   |  |  |  |  |
| If you have any questions or for further assistance, please contact SMARTS Help Desk at: 1-866-563-3107 Monday thru Friday 8:00AM - 5:00PM, or email stormwater@waterboards.ca.gov.                                                                                                    |                                                                                                    |                                                                                                  |                   |  |  |  |  |
| Continue to Complete Registration                                                                                                    |                                                                                                    |                                                                                                  |                   |  |  |  |  |
|                                                                                                    |                                                                                                    |                                                                                                  |                   |  |  |  |  |
|                                                                                                    |                                                                                                    |                                                                                                  |                   |  |  |  |  |

6. Acknowledgement screen. Once you have completed registration you will receive an email with a temporary password. Please use the email with the temporary password to log on and set a new password. The temporary password is only valid for 72 hours:

7. Once you have obtained the Secret Code Number (SCN) from the Water Board for your organization, please log into SMARTS and select "Replace LRP":

| Water Boards Storm Water Multiple App                   | lication & Rep                                                                   | Help                 |                            |                                  |  |  |
|---------------------------------------------------------|----------------------------------------------------------------------------------|----------------------|----------------------------|----------------------------------|--|--|
| You are logged-in as:<br>If this account does not belon | You are logged-in as:<br>If this account does not belong to you, please log out. |                      |                            | V                                |  |  |
| Welcome to the Storm Water Multiple Applicatio          | n and Report Tr                                                                  | acking System - SMAR | rs                         |                                  |  |  |
| Select Program to Access                                |                                                                                  |                      |                            | Last 10 Records Previously Saved |  |  |
| Construction General Permit                             | Application ID                                                                   | Permit Type          | Document Type              | Facility Name                    |  |  |
| Industrial General Permit                               | Application in                                                                   | т опше туро          | Document Type              |                                  |  |  |
| Municipal Phase I Permit                                |                                                                                  |                      |                            |                                  |  |  |
| Municipal Phase II Permit                               |                                                                                  |                      |                            |                                  |  |  |
| Caltrans MS4 Permit                                     |                                                                                  |                      |                            |                                  |  |  |
|                                                         |                                                                                  |                      |                            |                                  |  |  |
| Documents Ready for Certification                       |                                                                                  |                      |                            |                                  |  |  |
| Reports                                                 |                                                                                  |                      |                            |                                  |  |  |
| Manage Linked Users                                     |                                                                                  |                      |                            |                                  |  |  |
| Outstanding Invoices                                    |                                                                                  |                      |                            |                                  |  |  |
| Replace LRP                                             |                                                                                  |                      |                            |                                  |  |  |
| Recertification                                         |                                                                                  |                      |                            |                                  |  |  |
| Update User Profile                                     |                                                                                  |                      |                            |                                  |  |  |
| Public Search Menu                                      |                                                                                  |                      |                            |                                  |  |  |
|                                                         |                                                                                  |                      | © 2016 State of California | Conditions of Use Privacy Policy |  |  |
|                                                         |                                                                                  |                      |                            |                                  |  |  |

8. Select "(Re)Certify and Claim Existing Organization(s)":

| Water Boards Storm Water Multiple Application & Report Tracking System           |  |  |  |  |  |  |
|----------------------------------------------------------------------------------|--|--|--|--|--|--|
| You are logged-in as:<br>If this account does not belong to you, please log out. |  |  |  |  |  |  |
| Recertify Menu                                                                   |  |  |  |  |  |  |
| (Re)Certify and Claim Individual Application(s);                                 |  |  |  |  |  |  |
|                                                                                  |  |  |  |  |  |  |
| <u>(Re)Certify and Claim Existing Organization(s):</u>                           |  |  |  |  |  |  |
| Back to Mam Mone                                                                 |  |  |  |  |  |  |
|                                                                                  |  |  |  |  |  |  |

Replacing a Legally Responsible Person Guidance Last Revision:03/11/2021

9. Enter the Organization ID and Secret Code Number (SCN), then select "Next":

| Water Boards Storm Water Multiple Application & Report Tracking                                             | g System Help                                                      | Logout |  |  |  |  |
|----------------------------------------------------------------------------------------------------|--------------------------------------------------------------------|--------|--|--|--|--|
| You are logged-in as:<br>If this account does not belong to you, please log out.                            | Navigate To:                                                       |        |  |  |  |  |
| Enter Organization ID and Organization Secret Code Number (SCN)                                             |                                                                    |        |  |  |  |  |
| To claim responsibility of your Organization or Business please enter the Organization ID and Secret Code N | lumber (SCN) obtained from the State Water Resource Control Board. |        |  |  |  |  |
| Please enter Organization ID and Organization SCN                                                           |                                                                    |        |  |  |  |  |
| Organization ID:                                                                                            |                                                                    |        |  |  |  |  |
| Organization SCN:                                                                                           |                                                                    |        |  |  |  |  |
| Next Back To Main Menu Click here to Recertify an Industrial WDID number                                    |                                                                    |        |  |  |  |  |
| © 2015 State of California. <u>Conditions of Use</u> <u>Privacy Policy</u>                                  |                                                                    |        |  |  |  |  |
|                                                                                                    |                                                                    |        |  |  |  |  |

10. Select the Legally Responsible Person (LRP) you will be replacing, certify the check box<sup>2</sup>, and complete by selecting "Recertify":

|     | Water Boards                                                                                                    | Storm Water             | Multiple Applic                                                           | ation & Report Tracking System                       | Help                                    |                                                                     | Logout |  |  |
|-----|----------------------------------------------------------------------------------------------------|-------------------------|---------------------------------------------------------------------------|------------------------------------------------------|-----------------------------------------|---------------------------------------------------------------------|--------|--|--|
| E   | nter Organizatio                                                                                                    | If this ac              | a logged-in as: Storm Wa<br>count does not belong to<br>ization Secret Co | you, please log out.                                 | Navigate To:                            | V                                                                   |        |  |  |
| To  | To claim responsibility of your Organization or Business please enter the Organization ID and Secret Code Number (SCN) obtained from the State Water Resource Control Board.                                                                                                    |                         |                                                                           |                                                      |                                         |                                                                     |        |  |  |
| P   | lease enter Organiz                                                                                                    | ation ID and Organiza   | ation SCN                                                                 |                                                      |                                         |                                                                     |        |  |  |
| •   | Organization ID:                                                                                                    | 639108                  | *                                                                         |                                                      |                                         |                                                                     |        |  |  |
| •   | Organization SCN:                                                                                                    | OTSX20                  | \$538                                                                     |                                                      |                                         |                                                                     |        |  |  |
|     | Back To Main Menu                                                                                                    |                         |                                                                           |                                                      |                                         |                                                                     |        |  |  |
|     | is a list of LRP                                                                                                    | (s) currently linked to | the organization. Selec                                                   | t which LRP you are replacing. The selected LRP wil  | II be de-linked from organization and t | he applications listed below.                                       |        |  |  |
| s   | elect                                                                                                    | User Account Id         | First Name                                                                | Last Name                                            |                                         |                                                                     |        |  |  |
| L I | <b>」</b>                                                                                                    | 600181                  | Storm                                                                     | Water Administration                                 |                                         |                                                                     |        |  |  |
| В   | elow is a list of WDI                                                                                                    | D/Application ID numl   | pers currently linked to                                                  | the organization.                                    |                                         |                                                                     |        |  |  |
| A   | pplication Id                                                                                                    | WDID                    | Status                                                                    | Organization Name & Address                          |                                         | Facility Name & Address                                             |        |  |  |
| 4   | 67280                                                                                                    | 5S31C374728             | Active                                                                    | California 123<br>123 Book it<br>Sacramento CA 95814 |                                         | California Construction<br>12345 Republic Street<br>Auburn CA 95670 |        |  |  |
| 4   | 67552                                                                                                    |                         | Not Submitted                                                             | California 123<br>123 Book it<br>Sacramento CA 95814 |                                         |                                                                     |        |  |  |
| 4   | 83897                                                                                                    |                         | Not Submitted                                                             | California 123<br>123 Book it<br>Sacramento CA 95814 |                                         | California 123<br>123 Book it<br>Claremont CA 95814                 |        |  |  |
| 4   | 94342                                                                                                    |                         | Not Submitted                                                             | California 123<br>123 Book it<br>Sacramento CA 95814 |                                         |                                                                     |        |  |  |
| CO  | I certify under penalty of perjury, that the above Organization/WDIDs is/are my responsibility. By supplying the Organization Id and Organization SCN, I am establishing that fact. I understand that I am legally bound, obligated, or responsible to comply with the I quiments of the associated General Permit. Recentify |                         |                                                                           |                                                      |                                         |                                                                     |        |  |  |
|     | © 2018 State of California. <u>Conditions of Use</u> <u>Privacy Policy</u>                                                                                                    |                         |                                                                           |                                                      |                                         |                                                                     |        |  |  |

<sup>&</sup>lt;sup>2</sup> NOTE: If you have multiple WDID/Applications under the newly claimed organization you will automatically replace the Legally Responsible Person (LRP) for all of the WDID/Applications.

11. You will see a successful message and a button to print the eAuthorization form for the organization. This form is required to be printed, signed (wet blue ink), and mailed to the address on the form. Only original signatures will be accepted:

|    | Water Board            | s Storm Water             | Multiple Appli                                 | cation & Report Tracking System                      | Help                                      |                                                                     | Logout |
|----|------------------------|---------------------------|------------------------------------------------|------------------------------------------------------|-------------------------------------------|---------------------------------------------------------------------|--------|
| Г  |                        |                           | logged-in as: Storm V<br>count does not belong |                                                      | Navigate To:                              | ~                                                                   |        |
| Er | nter Organizat         | ion ID and Organi         | zation Secret Co                               | de Number (SCN)                                      |                                           |                                                                     |        |
| То | claim responsibility   | of your Organization or I | Business please enter                          | the Organization ID and Secret Code Number (SCN) ob  | tained from the State Water Resource Con  | trol Board.                                                         |        |
| P  | Please enter Organ     | ization ID and Organiza   | tion SCN                                       |                                                      |                                           |                                                                     |        |
| 0  | Organization ID:       | 639108                    | *                                              |                                                      |                                           |                                                                     |        |
| C  | Organization SCN:      | OTSX26                    | 538 *                                          |                                                      |                                           |                                                                     |        |
|    | Back To Main Menu      |                           |                                                |                                                      |                                           |                                                                     |        |
|    |                        | linked and certified t    | he Organization and                            | NDID(s) to your user account.                        |                                           |                                                                     |        |
|    | rint E Authorization F |                           | ine organization and                           |                                                      |                                           |                                                                     |        |
|    |                        | (a) currently linked to   |                                                | ct which LRP you are replacing. The selected LRP     | will be de-linked from organization and t | he applications listed below.                                       |        |
| S  | elect                  | User Account Id           | First Name                                     | Last Name                                            |                                           |                                                                     |        |
| E  | <b>I</b>               | 600181                    | Storm                                          | Water Administration                                 |                                           |                                                                     |        |
| Be | elow is a list of WD   | ID/Application ID numb    | ers currently linked t                         | o the organization.                                  |                                           |                                                                     |        |
| A  | pplication Id          | WDID                      | Status                                         | Organization Name & Address                          |                                           | Facility Name & Address                                             |        |
| 4  | 67280                  | 5S31C374728               | Active                                         | California 123<br>123 Book it<br>Sacramento CA 95814 |                                           | California Construction<br>12345 Republic Street<br>Auburn CA 95670 |        |
| 4  | 67552                  |                           | Not Submitted                                  | California 123<br>123 Book it<br>Sacramento CA 95814 |                                           |                                                                     |        |
| 4  | 83897                  |                           | Not Submitted                                  | California 123<br>123 Book it<br>Sacramento CA 95814 |                                           | California 123<br>123 Book it<br>Claremont CA 95814                 |        |
| 4  | 94342                  |                           | Not Submitted                                  | California 123<br>123 Book it<br>Sacramento CA 95814 |                                           |                                                                     |        |